自由行产品定义 自由行发布流程图 实际操作流程

# 自由行产品定义

几个产品组合打包,游客可以自主组合产品中的可选项。

## 自由行发布流程图

【产品管理】—>【产品打包管理】—>【自由行产品】—>【自由行产品】—>【下一步】—> 【填写产品信息可选类目定义义议】—>【基本信息】—>【销售设置】—>【配送设置】— >【预订设置】—>

【短信设置】—>【预订说明和详细描述】—>【保存产品信息】—>【上架】

### 实际操作流程

1、登录系统点击【打包产品管理】进入产品发布页面,首先要从"产品库选择"搜索需要打包的 产品。

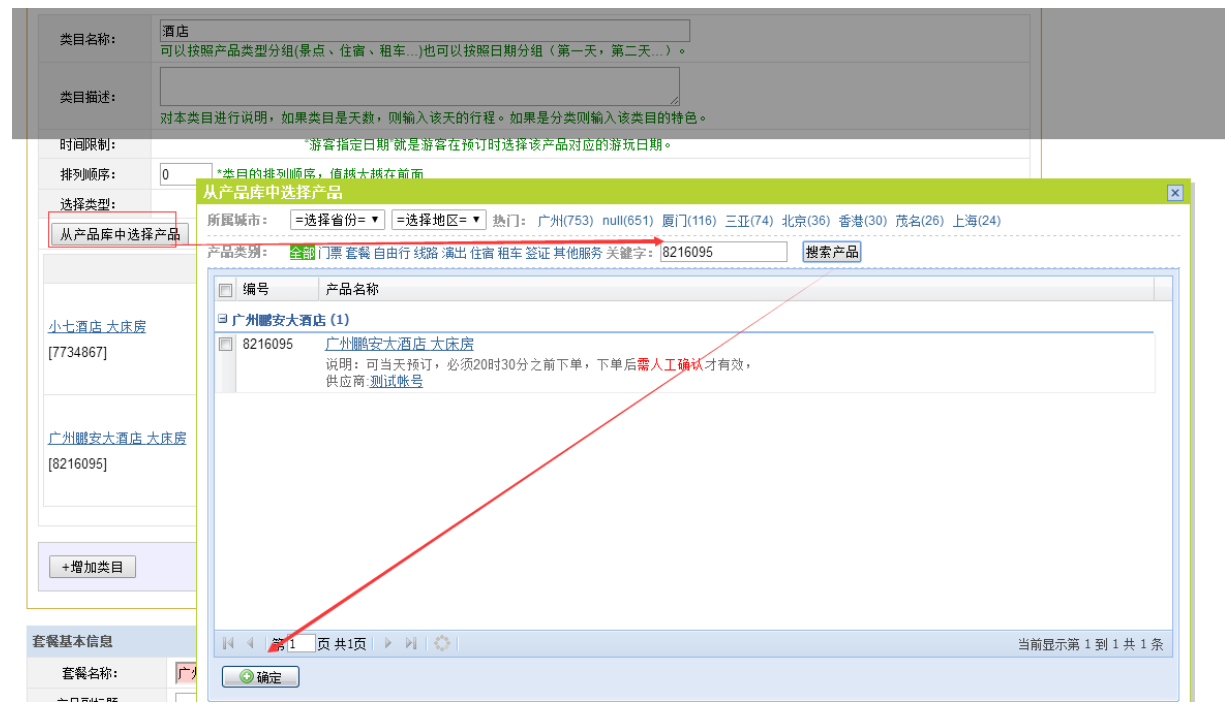

2、选择完酒店类目的产品后可以通过【添加类目】按钮继续添加门票产品,需要选择门票产品 和上面的酒店产品操作办法一致。

3.添加完产品后我们可以看到可以针对自由行的单票设置价格规则,可引用单票原有的价格或者 在原有的价格上加价。

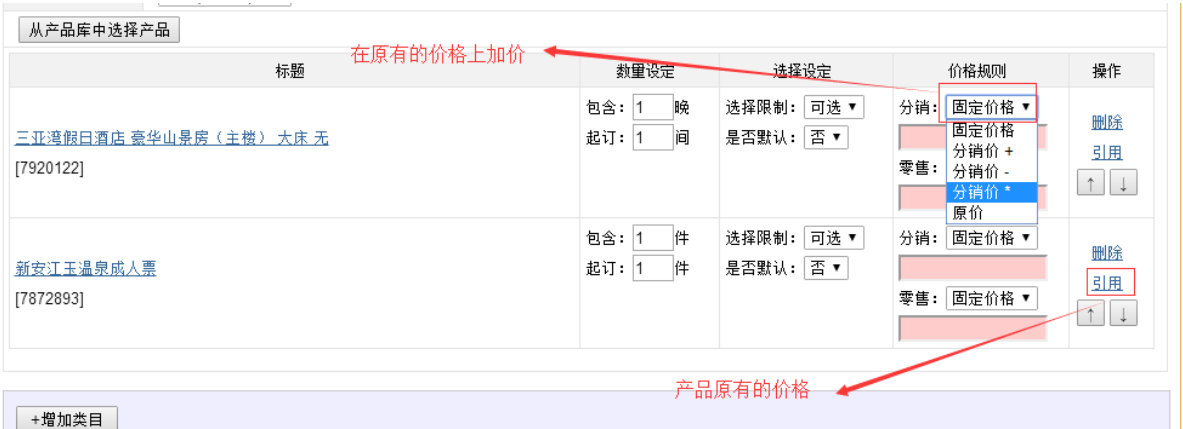

#### 4.选择类型

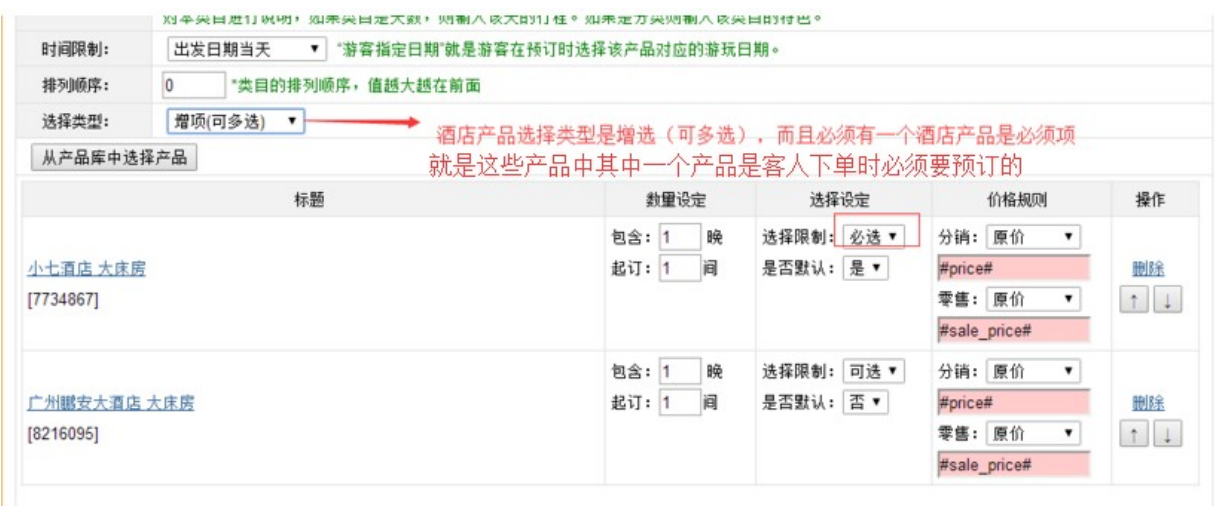

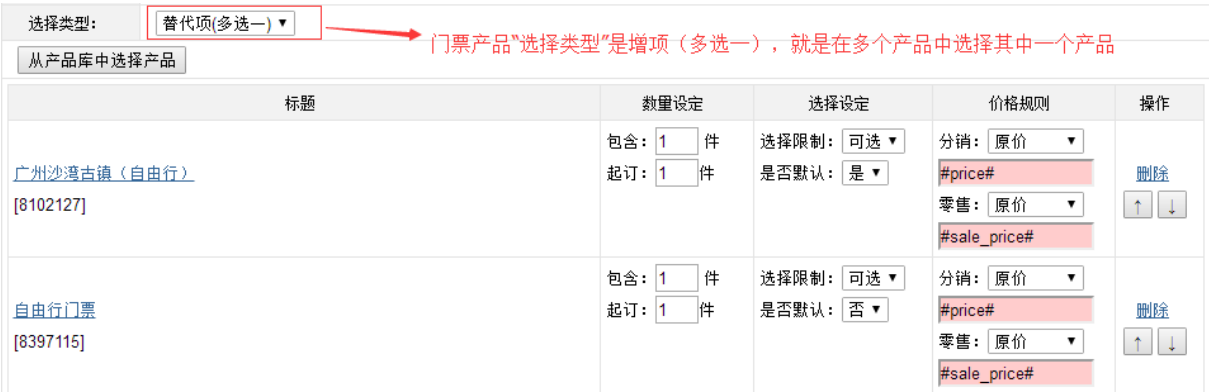

酒店产品必须是代替项(多选一) 而且一个产品是必选项,酒店类目和门票类目的产品不能同 时选择增选或者代替项,否则产品不能显示价格,是否默认(是),表示游客预订的时候,系统默 认选择了。如果前面设置"可选",那么游客可以变为不选择。但每个类目都必须选一项为默 认"是"产品,否则分销系显示不了价格。否,表示产品没有设置默认选择,游客可自行选择

4.基本信息设置

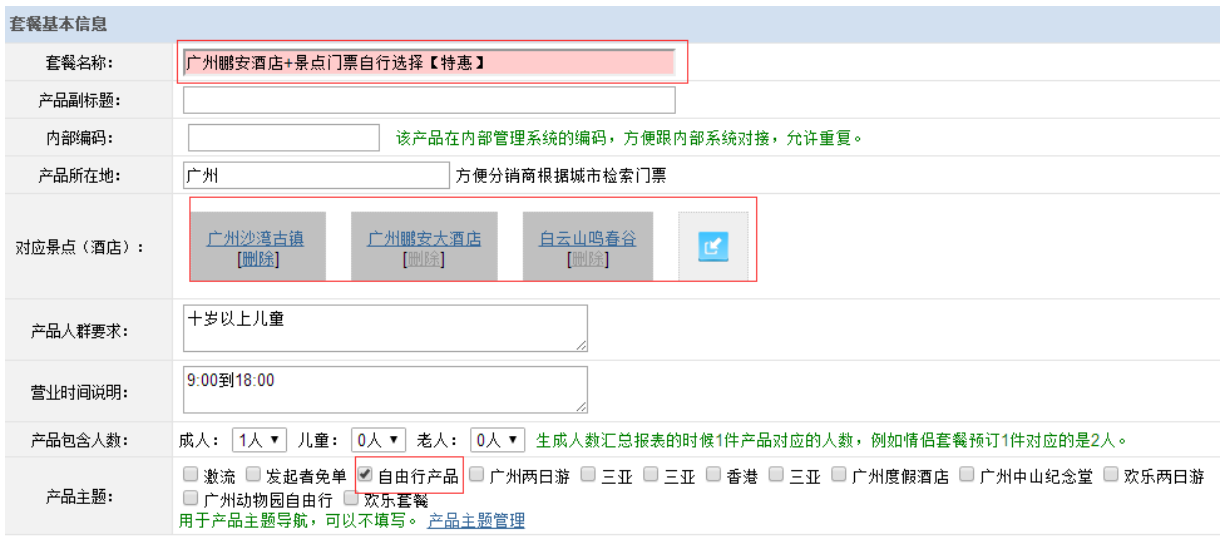

产品名称可自行定义,建议突出自由行打包产品的名称特色。

对应景点(酒店)要对应好

产品主题如没有选择,在产品管理产品主题是未定义,选择了产品主题可以方便管理搜索。

### 5.价格设置及配送设置

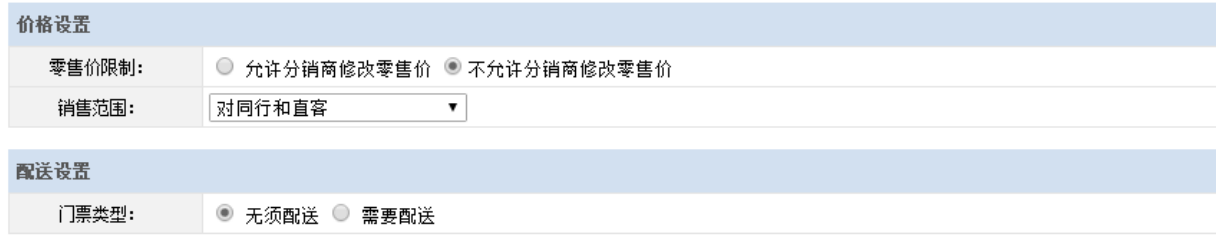

零售价限制:可以设置限制分销商是否可修改产品的零售价

销售范围:可限制是否给分销商或者游客预订。(同行:普通的分销商 直客:游客或者像去哪 儿ota的分销商)

配置设置:需要快递的门票选择需要配送否之是无需配送。

6.预订设置

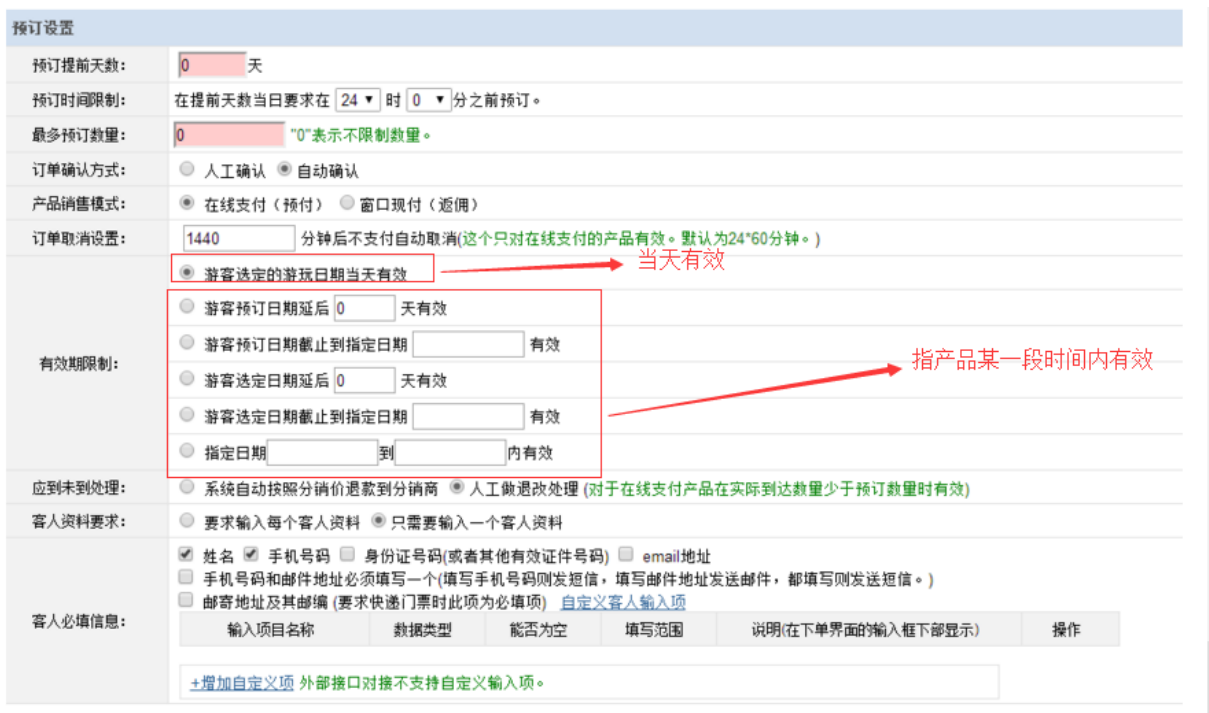

预订提前天数:提前天数是获取子产品的,建议子产品的预订提前天数和自由打包产品提前天数 一致。

时间限制:限制当天的订单预订时间,如果超过限制的时间只能下单次日的订单。

应到未到:预订数量少于验证数量,可选择自动回退给分销商或者需要人工做异常处理回退 最多预订数量,